Printed in Korea Code No.: GH68-14872AUkrainian. 05/2007. Rev.1.0

World Wide Web http://www.samsungmobile.com

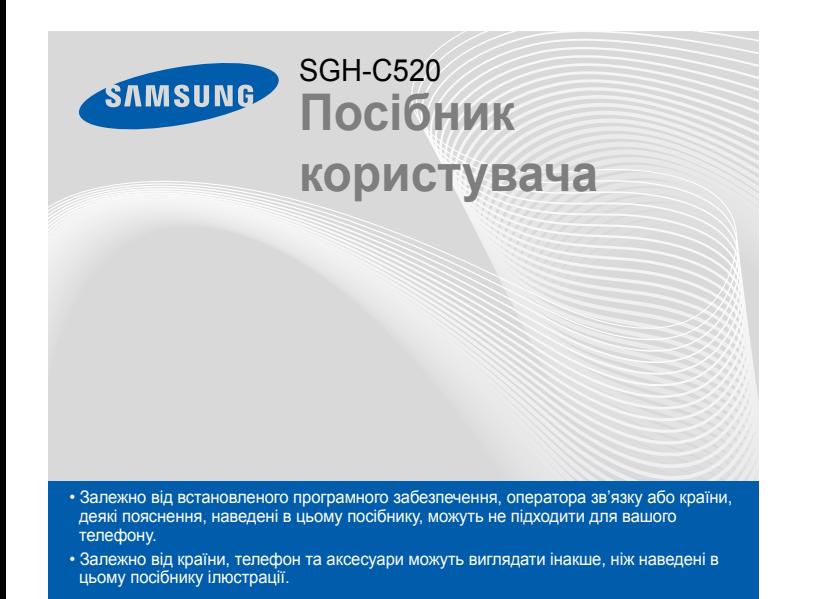

**Клавіша набору номера** Набір номера або відповідь на виклик. У режимі очікування: відображення останніх викликів.**• Екстрені повідомлення** 

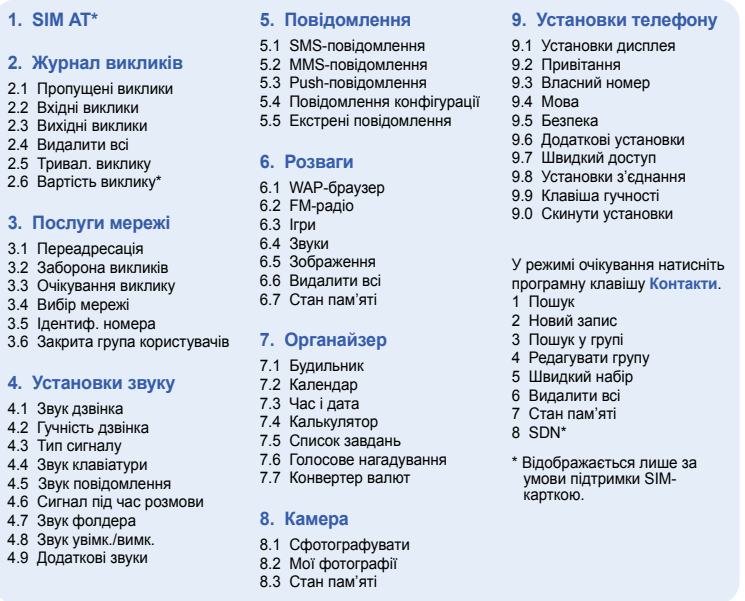

**Клавіша сервера голосової пошти**  $\blacktriangleright$  Сервер голосової пошти

## *Зовнішній вигляд телефону та функції клавіш*

#### $\sqrt{2}$ *Змінення мелодії дзвінка*

**Буквено-цифрові клавіші**

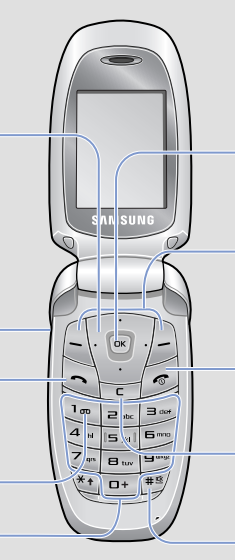

#### **Навігаційна клавіша — 4 напрямки** У режимі меню: перегляд опцій меню. Доступ до таких меню <sup>в</sup> режимі очікування: **Вгору**: **FM-радіо**

**Програмні клавіші** Виконують функції, вказані текстом над цими клавішами.

**Вниз**/**Вліво**/**Вправо**: улюблені розділи меню **Клавіші гучності** У режимі очікування: регулювання гучності сигналів клавіатури. Якщо натиснути 4 рази: надсилання екстрених

повідомлень.

- 
- 2. Щоб дістатися потрібного розділу меню, використовуйте навігаційні клавіші, потім натисніть програмну клавішу Вибрати або [ок].

3. Якщо меню містить додаткові підменю, знайти потрібний розділ можна за допомогою навігаційних клавіш. Натисніть програмну клавішу **Вибрати** або клавішу (ок) для входу в підменю.

**Клавіша доступу до Інтернету/ підтверд** У режимі очікування: запуск браузера. У режимі меню: вибір виділеного меню або опції, <sup>а</sup> також

- 4. Скористайтеся навігаційними клавішами, щоб знайти установку на свій вибір.
- 5. Для підтвердження вибраної установки натисніть програмну клавішу **Вибрати або клавішу**  $\boxed{\alpha}$ **.**

підтвердження введення.

**Клавіша увімк./вимк. живлення або завершення**

У режимі натиснення та утримування: увімкнення або вимкнення телефону. Також завершує виклик.

**Клавіша скасування/ виправлення**

Видалення символів <sup>з</sup> дисплея. Повернення до попереднього рівня меню.

**Клавіша режиму без звуку** X *Режим без зв'язку*

## *Встановлення SIM-картки та акумулятора*

- 1. У режимі очікування введіть код місцевості та номер телефону, потім натисніть  $\left(\bigcap\right)$
- 2. Натисніть *[<*շ], щоб завершити виклик.

1. Зніміть кришку акумулятора та встановіть SIM-картку.

2. Встановіть акумулятор та знов закрийте кришку.

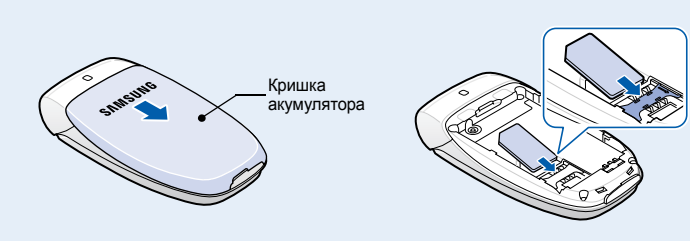

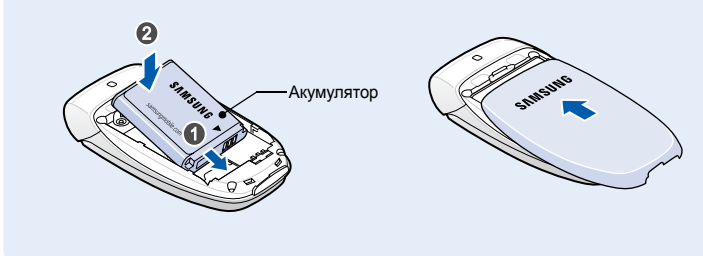

# *Зарядження акумулятора*

1. Підключіть переносний адаптер.

- Потужність отримуваного сигналу  $T_{\text{m}}$
- $\mathcal{C}^{\bullet}$ Здійснюється виклик
- Поза зоною обслуговування: відсутня можливість здійснювати й отримувати будь-які виклики крім екстрених
- Мережа GPRS
- $|\overline{\textbf{R}}|$ Мережа роумінгу
- 娅 Режим без звуку
- 溫 Сповіщення про виклик здійснюється вібрацією
- $\Rightarrow$
- $\Delta$
- $\bowtie$ Нове текстове повідомлення
- 画 Нове MMS-повідомлення
- 囫 Нове повідомлення голосової пошти
- 
- $\overline{011}$

2. Після того, як зарядку буде завершено, від'єднайте адаптер.

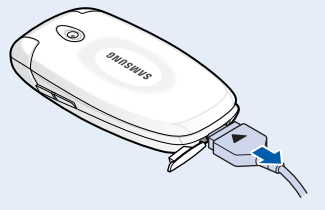

**Примітка**: Не від'єднуйте акумулятор від телефону до того, як відключено адаптер. Це може завдати шкоди телефону.

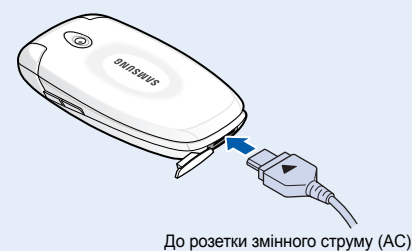

# *Регулювання гучності*

- 
- 
- $\aleph$
- $\textcolor{black}{\textcolor{black}{\textcolor{$
- 
- 
- 
- Активовано переадресацію викликів
- Увімкнено функцію екстрених повідомлень
- 
- 
- 
- $\Omega$ Задано будильник/нагадування
- Рівень заряду акумулятора

- 1. У режимі очікування натисніть програмну клавішу **Меню**.
- 2. Виберіть **Установки звуку** <sup>→</sup> **Гучність дзвінка**.
- 3. Натисніть **Вгору** або **Вниз** для регулювання рівня гучності.
- 4. Натисніть програмну клавішу **OK**.

Під час розмови скористайтеся клавішами гучності для регулювання гучності вушного динаміка.

- 1. У режимі очікування натисніть програмну клавішу **Меню**.
- 2. Виберіть **Установки звуку** <sup>→</sup> **Звук дзвінка**.
- 3. Виберіть звук дзвінка.

# *Повторний набір останніх номерів*

- 1. У режимі очікування натисніть  $\ket{\prec}$ .
- 2. Натисніть **Вгору** або **Вниз** та знайдіть потрібний номер.
- 3. Цоб набрати номер, натисніть  $\left| \right\rangle$ .

# *Як користуватися меню*

### У режимі очікування натисніть програмну клавішу **Меню**, щоб увійти до головного меню.

**повідомлен.** Щоб надіслати екстрене повідомлення на попередньо задані телефонні номери, натисніть клавішу гучності 4 рази при закритому телефоні. Після надсилання екстреного повідомлення телефон перейде <sup>в</sup> екстрений режим (SOS) та прийматиме виклики лише від зареєстрованих одержувачів. Щойно буде отримано виклик від одержувача екстреного повідомлення, телефон автоматично прийме цей виклик. Щоб вийти з<br>екстреного режиму, натисніть [*ˌ͡*ʃ].

- за функцією швидкого доступу до **FM-радіо**.
- 1. У режимі очікування натисніть програмну клавішу **Меню**.
- 2. Виберіть **Установки телефону** <sup>→</sup>**Швидкий доступ**.
- 3.Виберіть клавішу.
- 4. Виберіть пункт меню, який слід призначити цій клавіші.

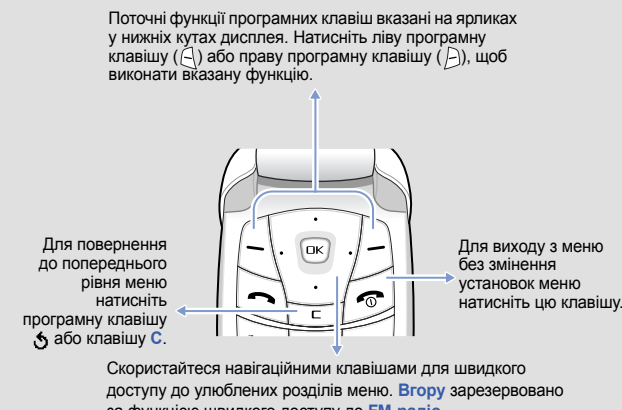

## Щоб вибрати або змінити пункт меню або опцію:

1. У режимі очікування натисніть програмну клавішу **Меню**.

Якщо вибране меню містить додаткові підменю, повторіть цей крок.

- 
- 

### **Номери швидкого доступу**

Ви можете швидко потрапити до необхідного вам розділу меню, використовуючи номери швидкого доступу. Номер швидкого доступу відображається перед назвою розділу <sup>в</sup> режимі меню.

# *Увімкнення та вимкнення телефону*

- 1. Натисніть і утримуйте більш ніж одну секунду для увімкнення телефону.
- 2. Щоб вимкнути телефон, натисніть і утримуйте більш ніж 2 секунди.

## *Змінення мови дисплея*

- 1. У режимі очікування натисніть програмну клавішу **Меню**.
- 2. Виберіть **Установки телефону** <sup>→</sup> **Мова**.
- 3. Виберіть мову.

## *Здійснення виклику*

## *Відповідь на виклик*

- 1. Коли телефон задзвонить, натисніть програмну клавішу Прийн. або  $\ket{\prec},$ щоб відповісти на виклик.
- Щоб відхилити виклик, натисніть програмну клавішу **Відмова** або .
- 2. Для завершення виклику натисніть [  $\odot$  ].

## Телефон відображає такі індикатори стану у верхній частині екрана:

## **Значок Опис**

# *Схема меню*

# *Введення тексту*

## **Змінення режиму введення тексту**

Натискайте праву програмну клавішу <sup>в</sup> полі введення тексту до появи індикатора потрібного режиму введення:

- $\overline{18}$  : режим Т9
- $\cdot$  **19** /  $\cdot$  режим АБВ
- • В : цифровий режим
- Немає: режим символів

- **Режим Т9**
- 1. Натискайте клавіші від **2** до **9**, щоб почати введення слова. Набирайте кожну літеру одним натисканням клавіші.

Слово, яке вводиться, відобразиться на дисплеї. Воно може змінюватися <sup>з</sup> кожним натисканням клавіші. Введіть слово повністю перед редагуванням або стиранням символів.

Наприклад: Щоб ввести <sup>в</sup> режимі англійської мови слово «Привіт», натисніть клавіші **5**, **6**, **4**, **2**, **4** і **6**.

2. Натисніть #, щоб вставити пробіл і ввести наступне слово.

## **Режим АБВ**

Натискайте клавіші <sup>з</sup> потрібними літерами <sup>в</sup> такий спосіб: один раз для введення першої літери, двічі для введення другої, і так далі.

Наприклад, щоб ввести «В», натисніть **2** тричі, <sup>а</sup> щоб ввести «Н», натисніть **5** двічі.

# *Дисплей*

Ваш телефон перебуває <sup>в</sup> режимі очікування, коли ви не здійснюєте виклик і не використовуєте меню. Щоб набрати телефонний номер, телефон має перебувати <sup>в</sup> режимі очікування.

#### **Режимбез звуку** Щоб вимкнути всі звуки телефону, <sup>в</sup> режимі очікування натисніть і утримуйте  $\#$ . Для виходу з цього режиму знову натисніть і утримуйте цю клавішу. **Сервер**

**голосовоїпошти**

Щоб скористатися доступом до голосової пошти, натисніть і утримуйте **1** у режимі очікування.

**Екстрені**

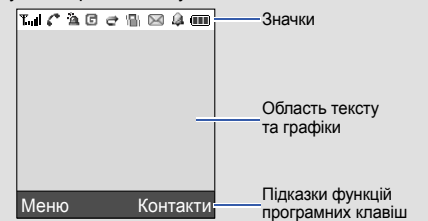

**Заява щодо відповідності (R&TTE) повною**

*Ми,* **Samsung Electronics**

**відповідальністю заявляємо, що виріб**

### **Мобільний телефон стандарту GSM: SGH-C520**

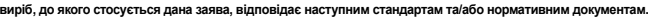

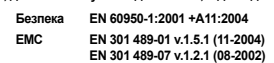

**SAR EN 50360:2001 EN 50361:2001**

**Мережа EN 301 511 v9.0.2 (03-2003)**

Цим ми заявляємо, що [всі основні набори радіотестувань були проведені і що] згаданий виріб відповідає усім<br>основним вимогам Директиви 1999/5/ЕС.

Процедура підтвердження відповідності, згадана у Статті 10 та розглянута в Додатку [I∨] Диретиви 1999/5/EC,<br>проводилась з участю наступної організації(ій):

**BABT, Balfour House, Churchfield Road, Walton-on-Thames, Surrey, KT12 2TD, UK\* Ідентифікаційна позначка: 0168**

**Технічна документація зберігається <sup>в</sup>:**

Samsung Electronics QA Lab.

**Вона може бути отримана за поданням запиту.** *(Представник у ЄС)*

Samsung Electronics Euro QA Lab. Blackbushe Business Park, Saxony Way Yateley, Hampshire, GU46 6GG, UK\* 2007. 04. 10

**Yong-Sang Park / S. Manager**

**CE0168** 

 $X \in \rho$ dez

(місце та дата видачі) (ім'<sup>я</sup> та підпис уповноваженої особи)

\* Це не <sup>є</sup> адреса сервісного центру Samsung. Адресу або телефонний номер сервісного центру Samsung можна знайти у гарантійному талоні. Зверніться також до продавця Вашого телефону.

## **Цифровий режим**

Натискайте клавіші <sup>з</sup> потрібними цифрами.

#### **Режим символів**

Натисніть клавіші <sup>з</sup> потрібними символами, <sup>а</sup> після цього натисніть програмну клавішу **OK**. Можна натиснути **Вгору** або **Вниз** для відображення більшої кількості символів.

### **Підказки для введення тексту**

- Використовуйте навігаційні клавіші для пересунення курсору.
- Для видалення символів по одному натисніть **C**. Щоб повністю очистити дисплей, натисніть і утримуйте **C**.
- Щоб вставити між символами пробіл, натисніть  $\texttt{\#}.$
- Цоб змінити регістр у режимі Т9 або в режимі АБВ, натисніть  $\star$ .
- Щоб ввести знаки пунктуації <sup>в</sup> режимі Т9 або <sup>в</sup> режимі АБВ, натисніть **1**.

## *Надсилання SMS-повідомлення*

- 1. У режимі очікування натисніть програмну клавішу **Меню**.
- 2. Виберіть **Повідомлення** <sup>→</sup>**SMS-повідомлення** <sup>→</sup>**Написати**.
- 3. Введіть текст повідомлення.
- 4. Натисніть програмну клавішу **Опції** та додайте потрібне, використовуючи такі опції:
- **Додати об'єкти**: додавання звуків, зображень або анімації.
- **Додати шаблони**: додавання текстових шаблонів.
- **Додати емозначку**: додавання емозначок.
- **Додати <sup>з</sup> телефонної книги**: додавання запису телефонної книги.
- **Додати закладку**: додавання закладок.
- 5. Натисніть **Опції** та оберіть **Лише надіслати**, **Зберегти та надіслати**, або **Лише зберегти**.
- 6. Якщо ви вибрали **Зберегти та надіслати** або **Лише зберегти**, виберіть розташування <sup>в</sup> пам'яті.
- 7. Введіть номери адресатів.
- 8. Натисніть програмну клавішу **Опції** та виберіть **Надіслати повідомлення** для надсилання повідомлення.

## *Фотографування*

- 1. У режимі очікування натисніть програмну клавішу **Меню**.
- 2. Виберіть **Камера** → **Сфотографувати**.
- 3. Спрямуйте об'єктив камери на об'єкт і відрегулюйте зображення.
- 4. Натисніть  $\lceil \text{ox} \rceil$ , щоб зробити фотографію.
- 5. Натисніть програмну клавішу **Зберег.**, щоб зберегти фотографію, або натисніть програмну клавішу **Скасув.**, щоб видалити фотографію.
- 6. Після збереження фотографії натисніть програмну клавішу , щоб зробити іншу фотографію.

**Примітка**: Може статися, що після фотографування ви не зможете зберегти фотографію. Це залежить від наявного обсягу пам'яті телефону. Видаліть старі фотографії, щоб звільнити пам'ять.

# *Швидкий путівник по функціях*

Цей розділ надає коротке пояснення функцій вашого телефону.

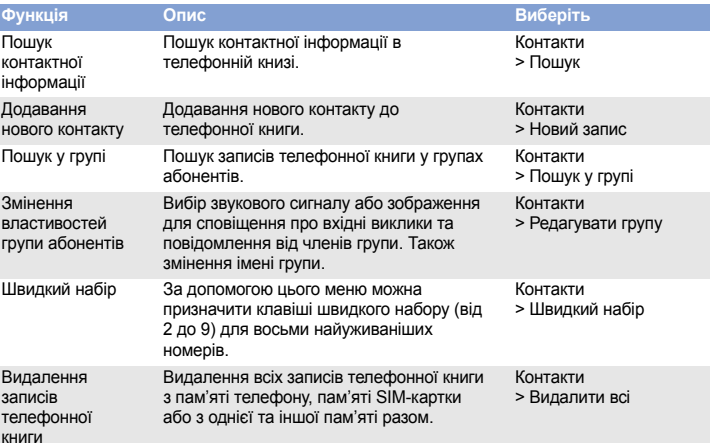

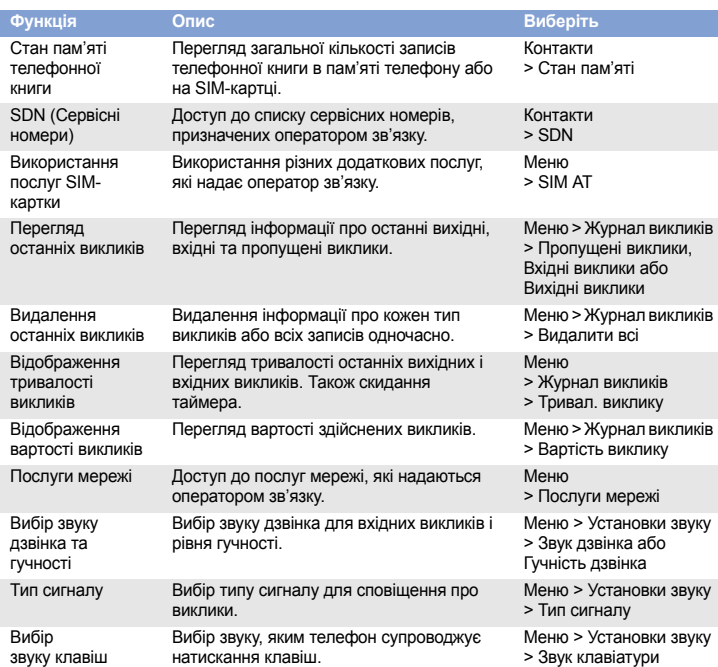

#### Вибір звуку повідо Вибір сигналу, яким телефон сповіщає про вхідні SMS, MMS і СВ-повідомлення, а також встановлення частоти інформування про надходження нового повідомлення. Меню > Установки звуку <sup>&</sup>gt;Звук повідомлення Сигнал під час розмови Установка сигналу, яким телефон інформує під час розмови про надходження нового повідомлення або спрацювання будильника. Меню > Установки звуку > Сигнал під час розмови Звук фолдера Вибір звуку, який супроводжує ання або закривання телефону. Меню > Установки звуку <sup>&</sup>gt;Звук фолдера Звук увімк./вимк. живленняВибір звуку, який супроводжує ввімкнення або вимкнення телефону. Меню > Установки звуку <sup>&</sup>gt;Звук увімк./вимк. Додаткові звуки Установка додаткових звуків для телефону. Меню > Установки звуку <sup>&</sup>gt;Додаткові звуки ЧитанняSMS та MMSповідомлен Читання отриманих, надісланих або збережених повідомлень. Меню <sup>&</sup>gt;Повідомлення > SMS-повідомлення або MMS-повідомлення <sup>&</sup>gt;Вхідні, Вихідні або Чернетки Надсилання SMS або MMSповідомлень Створення та надсилання повідомлень на інші мобільні телефони. Меню <sup>&</sup>gt;Повідомлення > SMS-повідомлення або MMS-повідомлення > НаписатиШаблони повідомлень Попередньо задані шаблони повідомлень або емозначок, які найчастіше використовуються. Меню <sup>&</sup>gt;Повідомлення > SMS-повідомлення або MMS-повідомлення > Шаблони або Шаблони емозначок**Функція Опис Виберіть**

Використовуйте лише схвалені компанією Samsung акумулятори й аксесуари на кшталт<br>гарнітур і кабелів для передачі даних для ПК. Використання недозволених аксесуарів може гарнітур і кабелів для передачі даних для ПК. Використання недозво бути небезпечним та призвести до пошкодження вашого телефону.

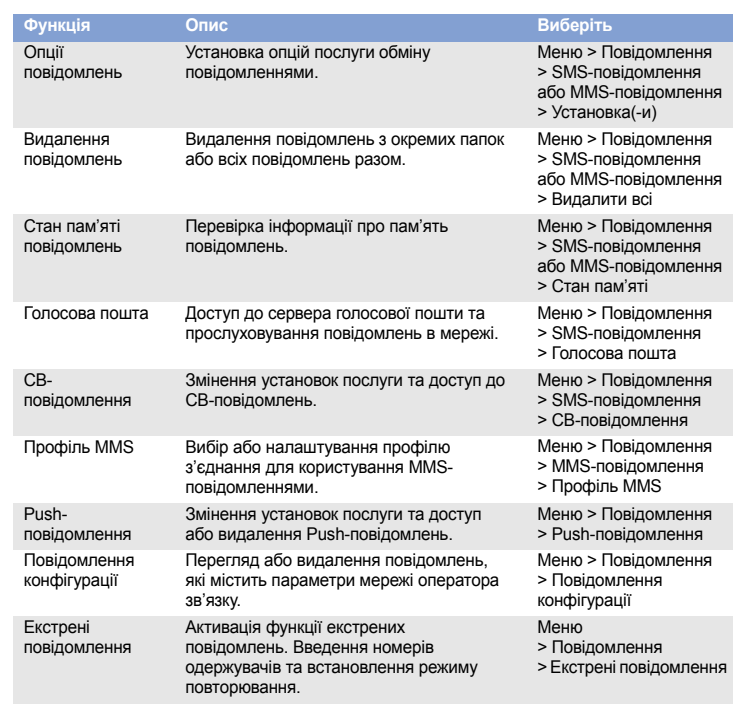

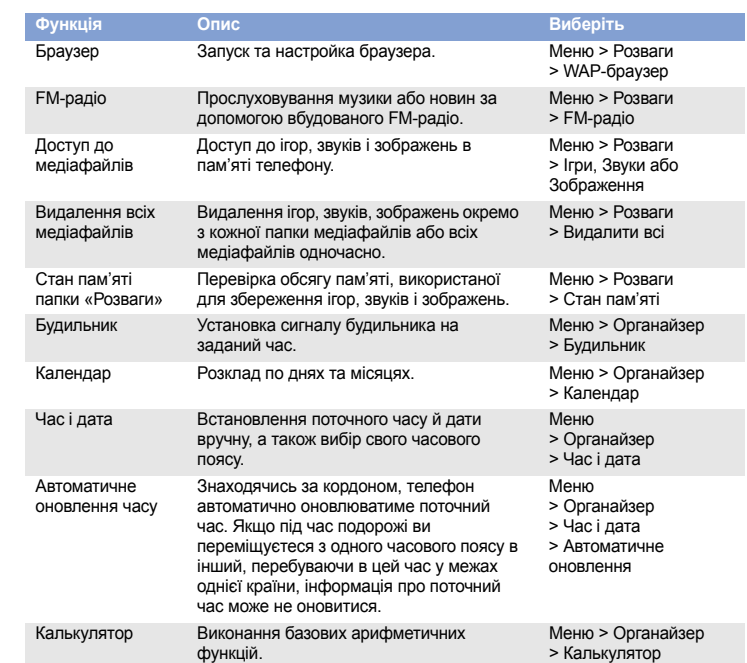

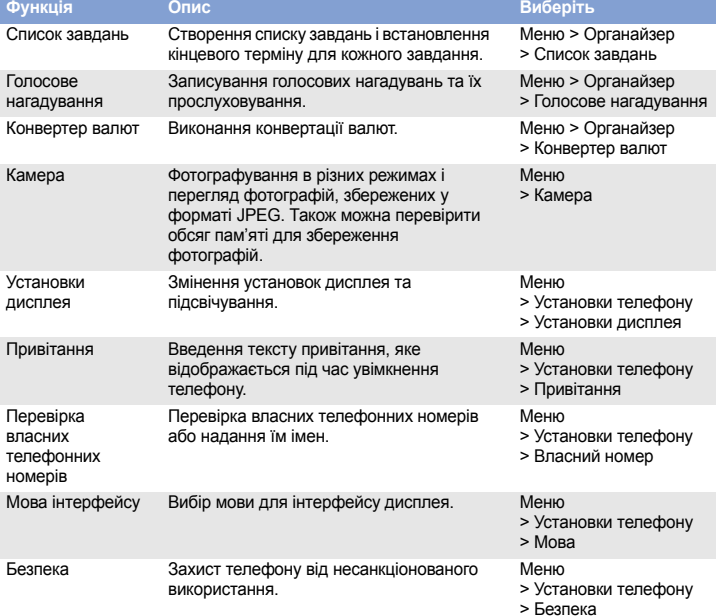

# *Важливі застережні заходи*

Прочитайте ці вказівки перед використанням мобільного телефону. Нехтування ними може виявитися небезпечним або незаконним.

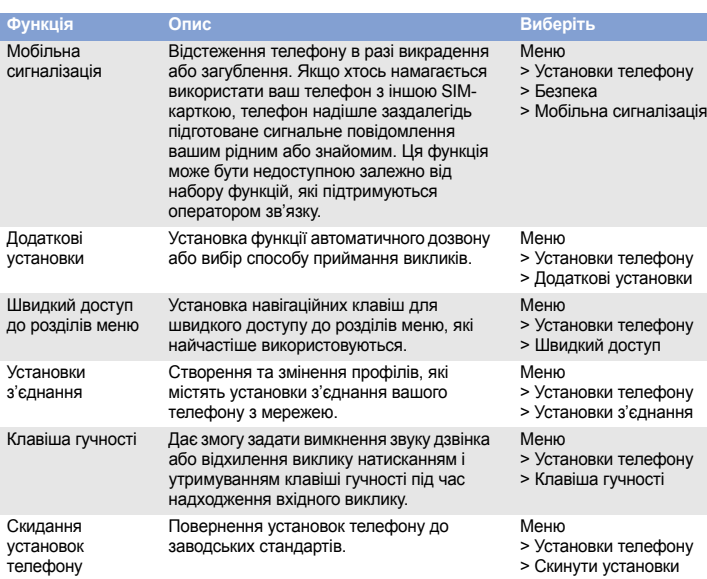

**Функція Опис Виберіть Безпека за кермом понад усе**

Ніколи не користуйтеся телефоном за кермом; спершу зупиніть автомобіль.

**Вимикайте телефон під час заправлення автомобіля пальним**

Не користуйтеся телефоном на заправних (сервісних) станціях, поблизу сховищ пального та хімічних речовин.

#### **Вимикайте телефон у літаках**

Мобільні телефони можуть створювати радіоперешкоди. Користування ними <sup>в</sup> літаках небезпечне та незаконне. **Вимикайте телефон біля будь-якого медичного обладнання**

У лікарнях або медичних закладах може використовуватись обладнання, чутливе до впливу зовнішньої РЧ-енергії. Дотримуйтеся чинних положень і правил.

**Радіоперешкоди**

Радіохвилі можуть негативно впливати на роботу будь-яких мобільних телефонів.

#### **Спеціальні положення**

Дотримуйтеся будь-яких чинних спеціальних положень у будь-якій місцевості та вимикайте телефон, якщо його використання заборонено.

#### **Водонепроникність**

Ваш телефон не <sup>є</sup> водонепроникним. Оберігайте його від вологи.

### **Обережність при користуванні**

Використовуйте телефон лише <sup>в</sup> нормальному положенні (тримаючи біля вуха). Не торкайтесь антени без потреби, коли телефон увімкнено.

#### **Екстрені виклики**

Введіть екстрений номер телефону, дійсний у місці вашого перебування, та натисніть клавішу . Не переривайте виклик, доки не отримаєте на це дозвіл.

#### **Маленькі діти та телефон**

Не дозволяйте дітям бавитися <sup>з</sup> телефоном, будь-якими його частинами або аксесуарами.

#### **Аксесуари та акумулятори**

## **Кваліфіковане обслуговування**

Доручайте ремонт телефону лише кваліфікованим майстрам.

# *Інформація SAR*

Ваш мобільний телефон <sup>є</sup> радіопередавачем <sup>і</sup> радіоприймачем. Його сконструйовано та вироблено таким чином, щоб не перевищувати обмежень щодо опромінюва радіочастотною (РЧ) енергією, встановлених Радою Європейського Союзу (ЄС). Ці обмеження є частиною детальних інструкцій та встановлюють гранично допустимі рівні РЧенергії для населення. Інструкції базуються на стандартах безпеки, які розроблені незалежними науковими організаціями у процесі періодичного та скрупульозного аналізу наукових досліджень.

Обмеження містять значний запас щодо безпеки, метою якого <sup>є</sup> гарантування безпеки всім особам, незалежно від їхнього віку та стану здоров'я.

У стандарті опромінення для мобільних телефонів застосовується одиниця виміру, відома як SAR (питомий коефіцієнт поглинання). Граничне значення SAR, встановлене Радою ЄС, складає 2.0 Вт/кг. Найвищим показником SAR для даної моделі телефону було 0.919 Вт/кг.

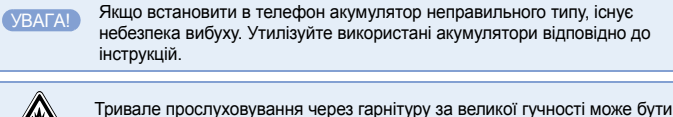

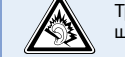

шкідливим для слуху.